## **ウェブ予約のログイン方法**

## **①予約サイトのトップ画面にアクセスします。**

https://fp-localg.jp/karatsu-city/

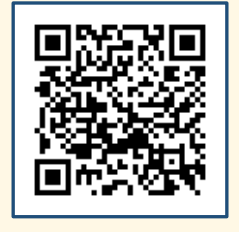

## **②『ユーザー登録がお済みの方』を押します。**

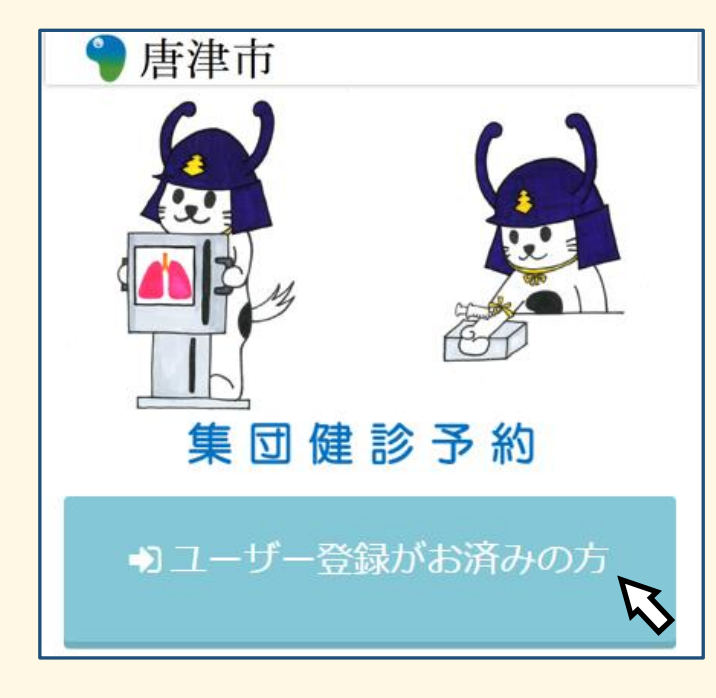

## **③ログインします。**

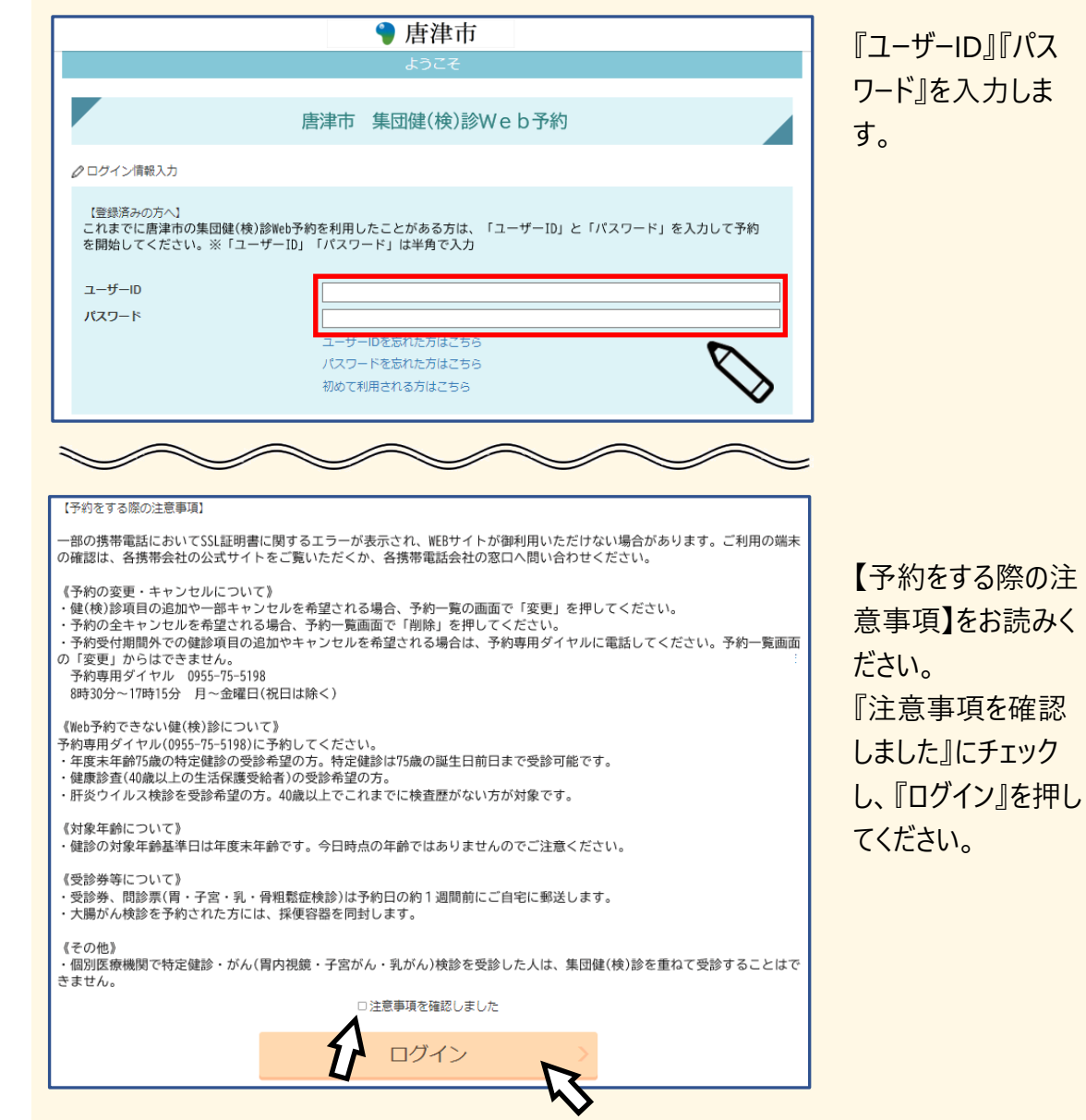